**Manual de Usuario para C50** 

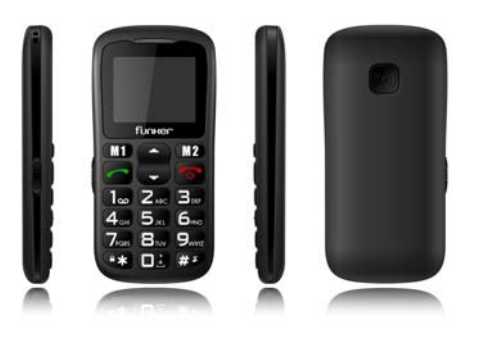

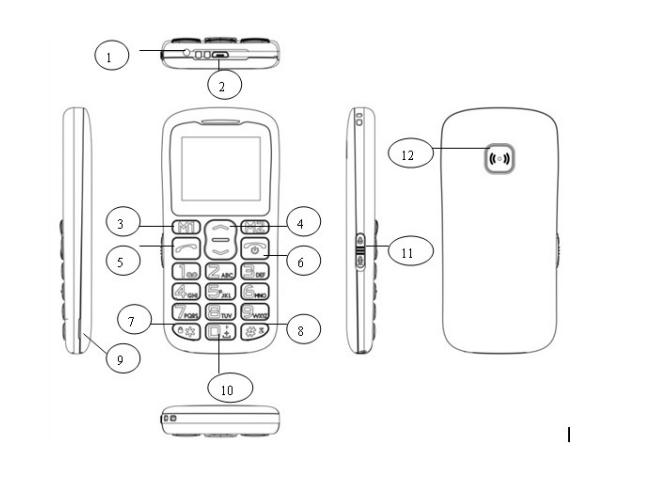

### **Instrucciones**

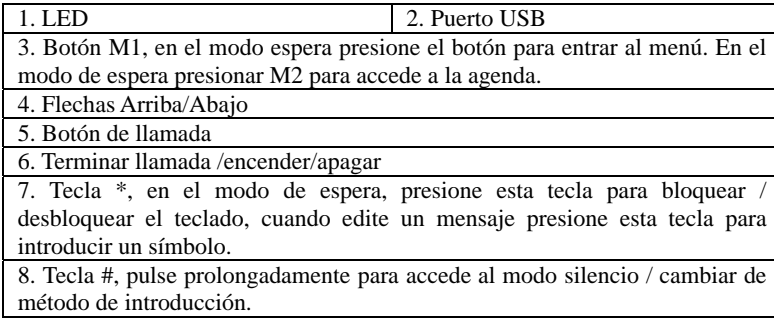

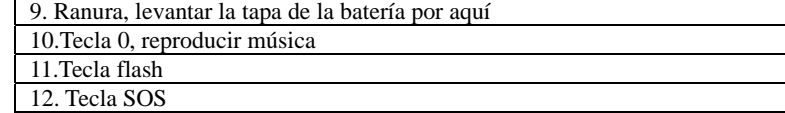

# **Índice Instalación**

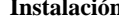

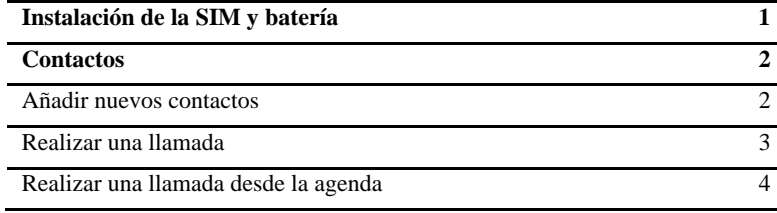

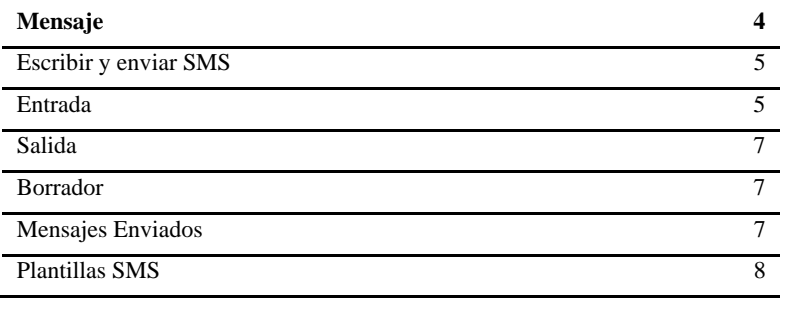

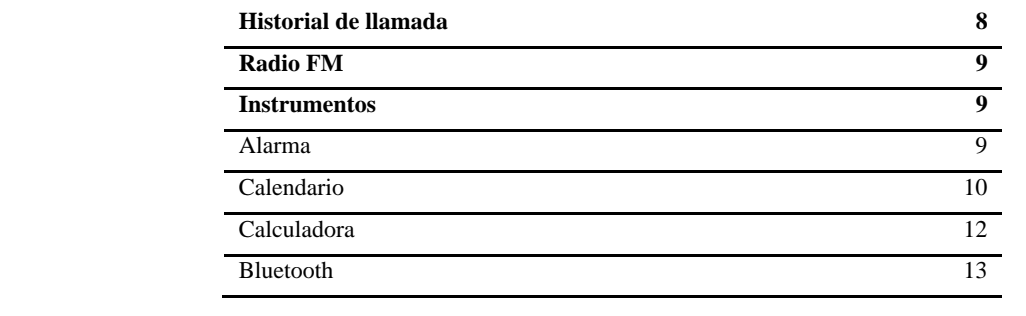

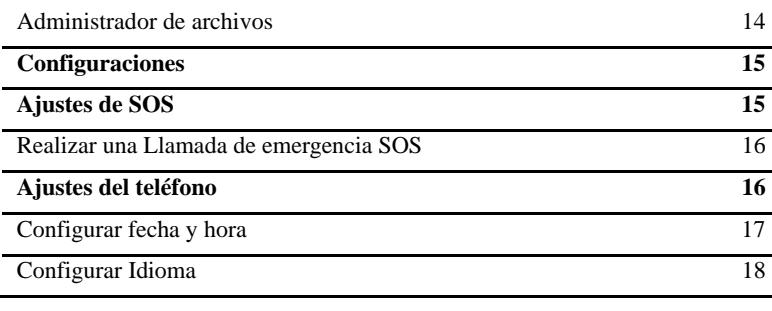

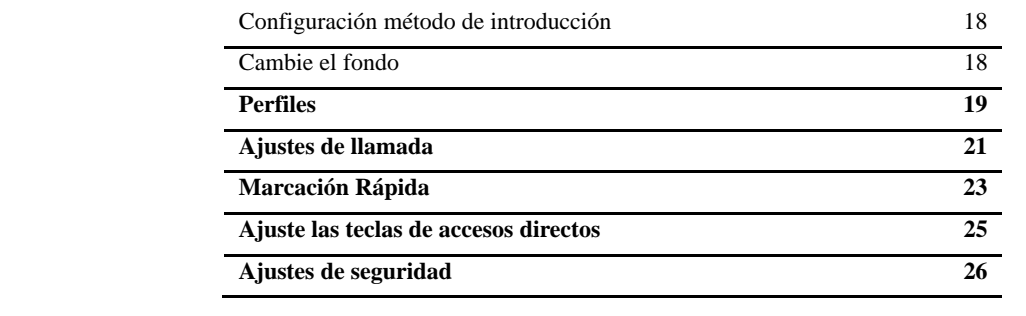

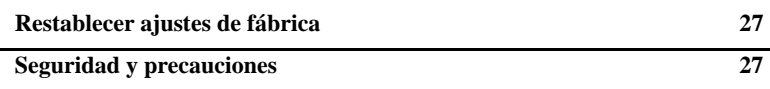

### **Instalación**

### **Instalar la tarjeta SIM y la batería**

1.Retire la tapa de la batería.

2.Inserte la tarjeta T-Flash deslizándola cuidadosamente en su ranura.

3.Inserte la tarjeta SIM deslizándola cuidadosamente en su ranura. Asegúrese de que los contactos metálicos de la SIM estén en contacto con los del teléfono.

4.Inserte la batería en su compartimento.

5.Vuelva a colocar la batería.

## **Operación**

**Contactos**  Añadir nuevos contactos

1.Presione **Menú** acceda a **idea** y pulse **OK**. 2.Seleccione **Añadir Contacto** y pulse **OK**. 3.Pulse **Seleccionar** para elegir **Al teléfono** o **A SIM**. 4.Introduzca Nombre y número. Para cambiar el método de introducción de

texto presione  $\mathbf{w}$ 5.Presione **Opciones** para **Guardar** o **Cancelar** el contacto. 6.Presione para volver al modo de espera.

Nota: Pulse prolongadamente **para poner el prefijo internacional** + Añada siempre + antes del código del país para realizar una llamada internacional.

Realice una llamada

1.En el modo de espera, introduzca el número, si se ha equivocado pulse

# **Cancelar**. 2.Presione **para marcar y presione Abortar** para cancelar la llamada. Realice una llamada desde la agenda 1.En el modo de espera, presione (NZ (Nombres) para abrir la agenda. 2. Utilice **para desplazarse por los contactos o pulse la primera letra del** nombre para acceder a la búsqueda rápida. 3.Presione para llamar a los contactos seleccionados.

**Mensaje** 

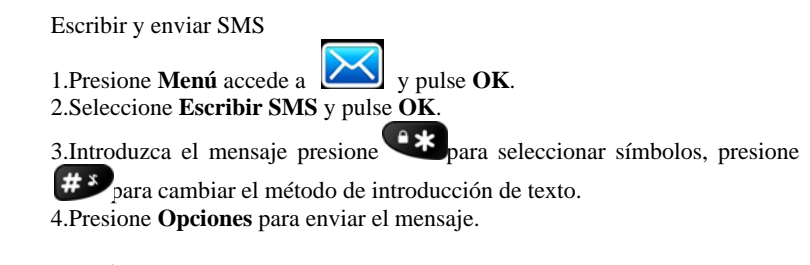

### Entrada

1.Presione **Menú** y accede a  $\left| \sum_{y} \right|$  y pulse OK. 2.Seleccione **Bandeja entrada** y pulse **OK**.

3.Seleccione un mensaje de la lista y presione **Opciones** para ver el mensaje. Otras opciones:

## **Respuesta**

Introduzca el mensaje y pulse enviar al destinatario. **Llamar al destinatario**  Presione Seleccionar para enviar al destinatario. **Reenviar**  Presione Seleccione para reenviar un mensaje a otros contactos. **Borrar**  Presione Seleccione para borrar mensajes. **Borrar todo**  Borrar todos los mensajes recibidos. **Guardar en contactos**  Aquí usted puede guardar el número de los destinatarios.

### Bandeja Salida

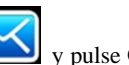

1.Presione **Menú** y acceda a y pulse **OK**. 2.Seleccione Bandeja Salida y presione **OK**. 3.Seleccione un mensaje desde la lista y presione Opciones para Ver/Reenviar/Editar/Borrar/Borrar todos los mensajes.

Borrador Aquí usted puede ver los mensajes guardados.

Mensajes enviados Aquí usted puede comprobar los mensajes enviados.

### Plantillas SMS

Puede utilizar plantillas cuando escriba un mensaje, pueden ahorrarle mucho tiempo.

#### **Historial de llamadas**

Todas las llamadas recibidas, perdidas y salientes son almacenadas en el historial de llamada.

Ver el historial de llamada

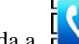

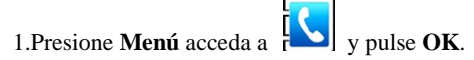

2.Aquí usted puede comprobar los registros de llamadas: Llamadas pérdidas Llamadas marcadas

 Llamadas recibidas Borrar registros

### **Radio FM**

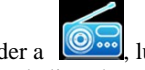

1. Presione Menú para acceder a **Como de la como OK** para activar la radio FM. 2.Presione Opciones para ver la lista de emisoras. 3.Seleccione Manual para introducir una emisora de forma manual.

4.Seleccione Búsqueda Automática para sintonizar emisoras de radio locales. 5.Acceda a ajustes para dejar la aplicación funcionando de fondo.

**Instrumentos**  Alarma

# 1.Presione Menú y acceder a  $\left[\overline{0}$ <sub>seleccione **Alarma** y pr<u>esion</u>e **OK**.</sub>

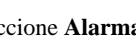

2.Presione Editar para seleccionar estado on/off. Presione  $\frac{2}{x}$  y  $\frac{\#3}{x}$ para cambiar el estado on/off .

3.Introduzca directamente la hora a través del teclado.

4.Desplácese para seleccionar repetir y tipo de alarma.

5.Presione **Guardar** para activarla o cancélela presionando **Volver**.

6.Para editar la alarma, presione Editar, para pararla presione Detener.

Calendario

1.Presione Menú para acceder a **D-O**, presione OK para seleccionar

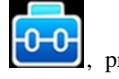

#### **Calendario**.

La fecha actual se muestra en pantalla. 2.Presione **Opciones** para acceder a: **Ver**  Muestra los eventos para la fecha seleccionada. **Ver todos**  Ver todos los eventos **Añadir eventos**  A.Introduzca asunto para el evento. B.Introduzca una fecha de comienzo y hora para el evento. C.Introduzca la fecha y hora de finalización del evento. D.Introduzca asunto para el evento. E.Activar Alarma y repeticiones del evento. F.Introduzca localización para el evento.

G.Guardar evento. **Borrar el evento**  Borrar el evento seleccionado. **Ir a una fecha**  Introduzca una fecha y pulse OK. **Vaya a la vista semanal**  Muestra la vista de la semana en curso

## Calculadora

1.Presione Menú acceda a **WA**, presione **OK** para seleccionar **Calculadora**.

2.Introduzca el primer número y pulse  $\mathbf{H}$ <sup>x</sup> para introducir decimales.

## ÷. 3. Utilice **para seleccionar**  $(+ - * \div)$  y pulse **OK**. Introduzca el próximo número y presione OK. El resultado se muestra en pantalla.

Bluetooth

1.Presione Menú y acceda a **000**, presione **OK** para seleccionar Bluetooth.

2.**Encendido Inactivo/activo** :Seleccione on/off para activar/desactivar el bluetooth.

3.**Visibilidad**: Seleccione Activo/Inactivo para hacer el teléfono visible /invisible para otros teléfonos.

4.**Mi aparato**: Nombre de dispositivos almacenados. También le permite añadir nuevos dispositivos.

5.**Consulta de dispositivos de audio**: Búsqueda de dispositivos de audio disponibles.

6.**Cambiar nombre:** Nombre para el dispositivo actual.

Administrador de archivos

Aquí usted podrá ver todos los archivos de la tarjeta de memoria y del teléfono, también puede formatear su tarjeta de memoria.

# **Configuraciones**

**Ajustes de SOS** 

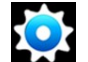

1. Presione Menú acceda a .

2.Seleccione **Ajustes de SOS** y presione **OK**.

3.Desplácese a **Estado** y ajustes de estado SOS on/off.

4.Desplácese a **números de familia** para ajustar los números de SOS. Puede configurar hasta 5 números.

5.Desplácese a **Mensaje SOS Activo/inactivo** para elegir si quiere o no enviar mensajes de SOS.

6.Acceda a edición de mensaje de SOS. 7.Acceda al tono de emergencia para activar o desactivar el tono.

Realice llamadas de emergencia SOS

Antes de realizar una llamada SOS, asegúrese de que tiene activada la funcionalidad y que haya configurado correctamente los ajustes de SOS.

Si presiona de forma prolongada el botón de SOS, el teléfono enviará mensajes y realizará llamadas a los cinco números de SOS.

**Ajustes del teléfono** 

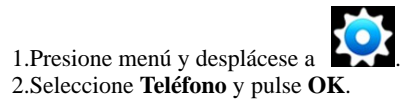

Prográmelo como sigue:

Ajuste de fecha y hora 1.Seleccione **Ciudad de origen** y elija su ciudad más próxima. 2.Seleccione **Ajuste fecha y hora** y presione **OK**. Introduzca fecha y hora y pulse **Guardar.** 3.Seleccione **Formato** y presione **OK**. Seleccione el formato que prefiera y pulse **Guardar**.

Configurar Idioma 1.Seleccione Idioma y pulse OK.

2.Use y desplácese para elegir un **Idioma** de la lista y pulse **OK**.

Configuración de método de introducción 1.Seleccione **Método de entrada preferido** y pulse **OK**.

Use **para seleccionar un método de la lista y pulse OK.** 

Cambie el fondo

 1.Seleccione Pantalla y acceda a fondos. 2.En este apartado usted podrá seleccionar fondos del teléfono o tarjeta de

memoria.

**Perfiles** 

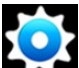

1. Presione **Menú** y desplácese a **la seulace**. 2.Seleccione **Perfil** y pulse **OK**. Aquí vera cuatro modos: General Silencio Conferencia Exterior

Personalizar Modo General

Aquí puede elegir su tono preferido de Encendido/Apagado, llamada entrante, etc.

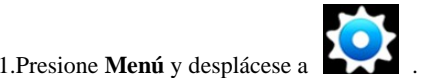

2.Seleccione **Perfiles de Usuario** y pulse **OK**. Seleccione **General** y luego presione Opciones.

3.Seleccione **Personalizar** y pulse Seleccionar.

4.Desplácese a **Tipo de Alerta** y pulse **Opciones** para seleccionar sólo timbre, sólo vibrar, vibrar y sonar o vibrar y luego sonar. Presione **OK** para guardar. 5.Vaya a **Timbres** y presione **Opciones** para seleccionar el timbre preferido**.**

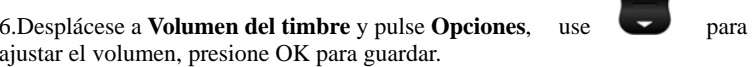

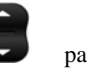

7.Desplácese a Mensaje y presione opciones para seleccionar un timbre preferido para mensajes.

8.Desplácese a Volumen de Mensajes y presione Opciones, utilice para ajustar el nivel de volumen y pulse OK para guardar.

Proceder de la misma forma para configurar cualquier otro modo.

**Ajustes de llamada** 

1.Presione **Menú** y acceda a luego presione **OK** . 2.Seleccione **Configurar** y pulse **OK**. 3.Aquí usted podrá activar/desactivar las funciones: Llamada en espera Desvío de llamadas Marcanción restringida 4.Conf. avanzada, aquí usted podrá ajustar las funciones: **Marcación automática**  Presione **OK** para elegir el estado **Activo/inactivo**. **Recordatorio de llamada**  Presione **OK** para **Inactivo/Uno por uno/Periódico**. **Modo de respuesta** 

Presione **OK** para seleccionar responder con cualquier tecla o respuesta automática al conectar el manos libres.

### **Marcación Automática**

M1,M2 y las teclas numéricas del 2 al 9 pueden ser utilizadas para marcación rápida.

Añada un número de marcación rápida y active el estado Para añadir números de marcación rápida:

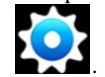

1. Presione **Menú** desplácese a **...** 2.Seleccione **Marcación Rápida** y pulse **OK**.

3.Acceda a **M1/M2** para activar el estado. 4.Seleccione **Ajustar números** para seleccionar de la agenda números para M1 y M2.

Realice la misma operación para añadir contactos a los números comprendidos del 2 al 9.

Bloquear funciones

Usted puede desactivar funciones para hacer más simple el manejo del teléfono.

1. Presione **Menú** y desplácese a **New Your** y pulse **OK**.

### 2. Seleccione **Bloquear Menú** y pulse **OK**.

Desplácese para elegir las opciones que desee desactivar y pulse **Hecho.** 

## **Ajuste las teclas de accesos directos**

Aquí usted puede ajustar accesos directos para la tecla hacia arriba y la tecla hacia abajo.

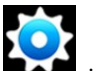

1. Presione **Menú** y desplácese a **1. Presione 1.** 

2.Seleccione Tecla designada y pulse Ok.

3.Elija la tecla hacia arriba para determinar la función que quiere en esta tecla. Realice la misma operación para la tecla hacia abajo.

## **Ajustes de seguridad**

Aquí usted puede ajustar la seguridad de la tarjeta SIM, teléfono y teclado.

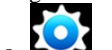

Cambio de contraseña

1. Presione **Menú** y acceda a **a** .

2.Desplácese a ajustes de seguridad y luego presione OK. Usted puede ver los sub-menús debajo: A.Seguridad SIM Aquí usted puede ajustar si activa o no el PIN. Cambio de código PIN B.Seguridad del teléfono Aquí usted puede activar el bloqueo del teléfono.

C.Bloqueo automático de pantalla Presione OK para activar el bloqueo automático del teclado.

### **Restablecer los ajustes de fábrica**

Presione OK e introduzca la contraseña (1234) para restablecer los valores de fábrica.

## **Seguridad y precauciones**

Para una correcta y segura utilización del teléfono, lea las siguientes

recomendaciones antes de utilizar el teléfono:

1.Tenga cuidado cuando se encuentre próximo a plantas químicas, gasolineras, tanques de combustibles y cualquier otro elemento inflamable. Incluso cuando el teléfono se encuentra en modo de espera, este emite señales de RF. Apague el teléfono en estos lugares. 2.Cuando este conduciendo no utilice el teléfono. Si tuviese que hacerlo, detenga el vehículo primero.

3.No utilice el teléfono en hospitales para que este no interfiera con equipamiento médico como marcapasos, ayudas auditivas, etc. 4.Apague el teléfono antes de que despegue el avión para no interferir con los aparatos de vuelo. Es peligroso e ilegal la utilización de teléfonos en los aviones.

5.Mantenga el teléfono y accesorios fuera del alcance de los niños.

6.Accesorios y batería: utilice los accesorios originales. La utilización de accesorios no originales puede estropear el terminal y ponerle en peligro. No rompa, doble ni provoque un corto circuito a la batería. Si el teléfono se calienta en exceso, cambia de color, se abulta u observa cualquier fenómeno extraño deje de utilizarlo. Deposite las baterías antiguas en los lugares indicados.

7.No cargue el teléfono si no tiene puesta la batería. Cuando extraiga la batería, desconecte el teléfono de la red eléctrica. 8.El teléfono no es a prueba de agua. Manténgalo seco. 9.Evite la utilización del teléfono en ambientes con temperaturas muy altas o bajas. 10.No arroje, tire ni golpee el teléfono para no dañar las partes internas

o externas.

11.Servicio autorizado: la instalación y mantenimiento del teléfono debe ser realizada por personal profesional. No lo desmonte por su cuenta. 12.La unidad de medida internacional para la radiación se conoce como SAR. La normativa internacional indica un SAR máximo de 2.0W/Kg.

El SAR máximo producido por este terminal asciende a 0.482 W/Kg

por lo que se encuentra dentro del criterio GB 21288-2007.